# HOTSCHEDULES RELEASE 4.0.57.1

Released 03.16.2017

# Table of Contents

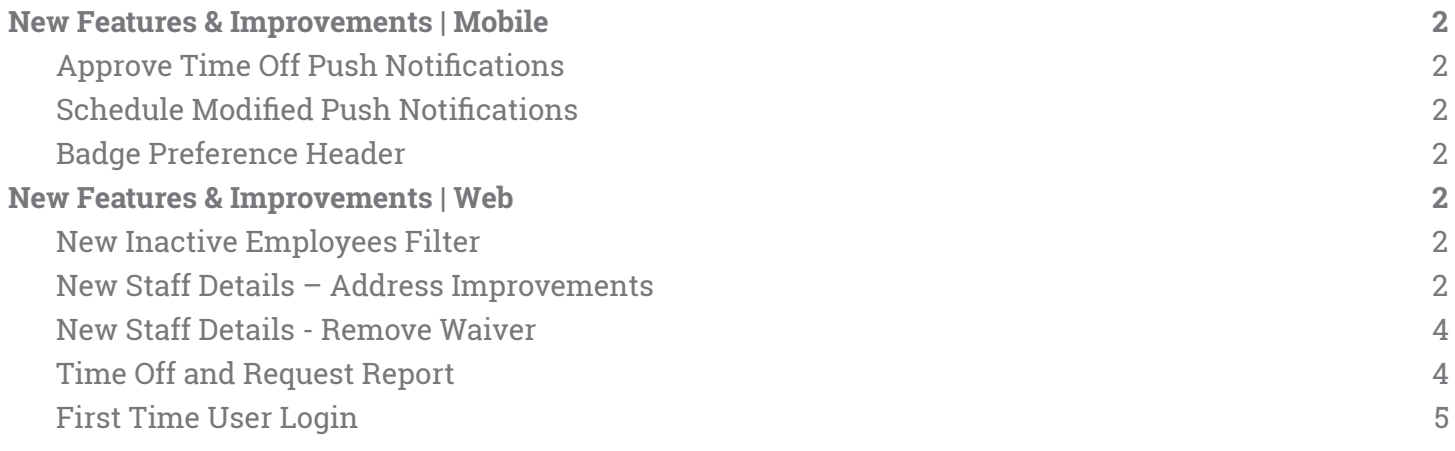

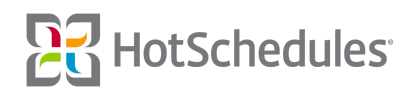

## <span id="page-1-0"></span>New Features & Improvements | Mobile

### <span id="page-1-1"></span>Approve Time Off Push Notifications

Managers with the **Edit Employee Profile** permission can now opt to receive push notifications when employees submit Time Off requests that need to be approved. By tapping the notification, users will be directed to the corresponding area in the app.

### <span id="page-1-2"></span>**Schedule Modified Push Notifications**

iOS users can now tap on a Modified Schedule push notification, and be directed to the corresponding page in the app. This feature was released for Android users in the 4.49 Release, and the write-up can be found in the 4.0.56.2 Release Notes (02.16.2017).

### <span id="page-1-3"></span>Badge Preference Header

The Badge Preference has been removed from the Settings menu of the iOS app. When the New Message push notification is enabled, users will receive a push notification as well as a badge notification. To disable badges, users must configure their device's Notification settings.

### <span id="page-1-4"></span>New Features & Improvements | Web

#### <span id="page-1-5"></span>New Inactive Employees Filter

A new filter has been created for the Staff List to separate active and inactive employees. Selecting View All **Employees** will display all active employees while **View Inactive Employees** will only display inactive employees. It's important to note that inactive employees will no longer appear with a strikethrough.

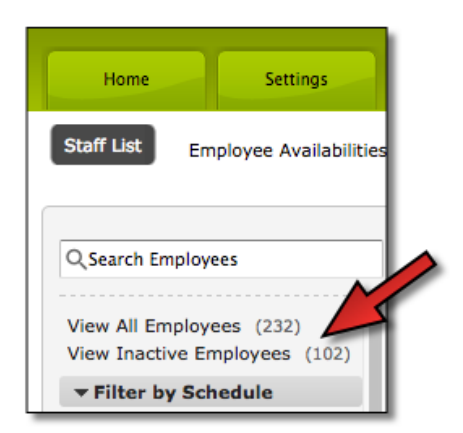

### <span id="page-1-6"></span>New Staff Details – Address Improvements

Visual improvements have been made to the organization of the the address fields when viewing employees. The city and state fields are now on their own row to accommodate for longer entries.

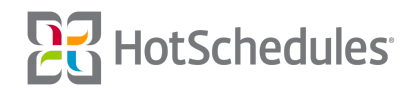

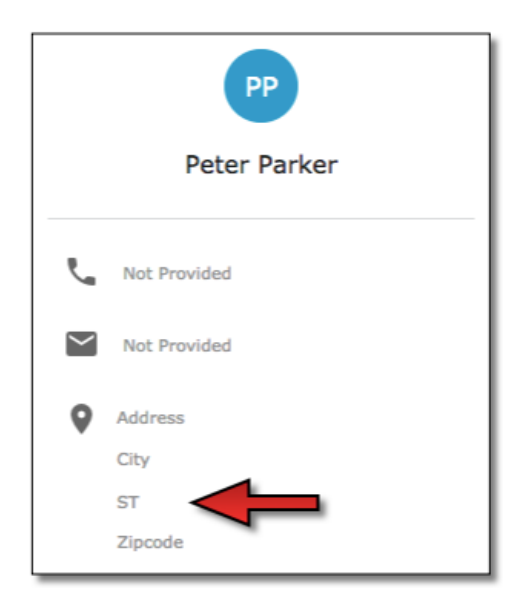

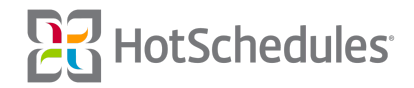

### <span id="page-3-0"></span>New Staff Details - Remove Waiver

Because meal and break policies can be assigned to specific employees, the Meal Waiver checkbox on the New Staff Details page has been removed.

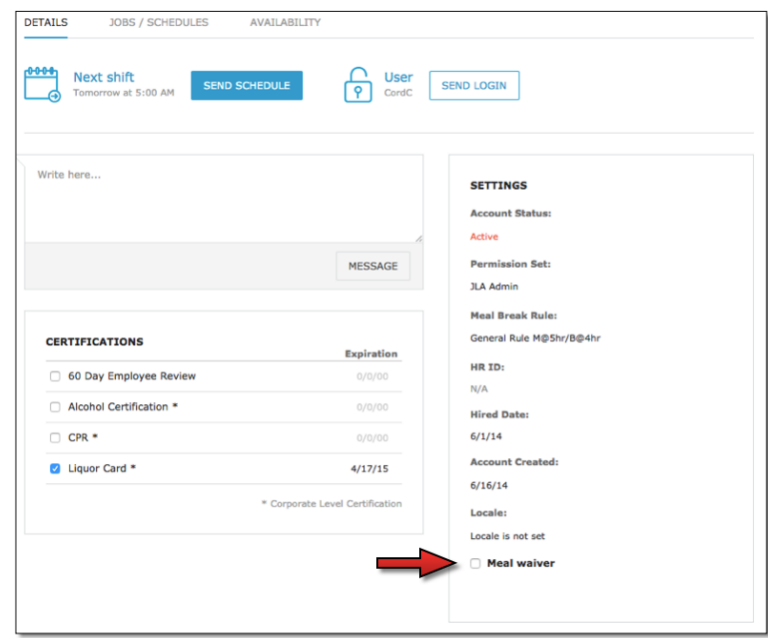

### <span id="page-3-1"></span>Time Off and Request Report

A new report has been created for customers using the Time Off by Range feature, and it can be found within the Staff & Store section of the Reporting tab. Once there, users are able to filter by a specific employee (1), schedule **(2)**, and/or job **(3)**. The report can also be configured to display the status (Approved, Denied, Pending Approval) (4) and what specific type of request (Unpaid Time Off, Paid Time Off, Request Off/To Work) (5).

| Return to Dashboard                                                     |  | Time Off and Request Report Mar 13, 2017 |                        | $-Mar$ 19, 2017            | $\mathbb{E}$     |                         |                                 |                                               | <b>T</b> Favorites ▼ |
|-------------------------------------------------------------------------|--|------------------------------------------|------------------------|----------------------------|------------------|-------------------------|---------------------------------|-----------------------------------------------|----------------------|
| Q Search<br>$\blacktriangleright$                                       |  | <b>Print Report</b>                      |                        |                            |                  |                         |                                 |                                               |                      |
| ▶ Schedules and Rosters                                                 |  |                                          |                        |                            |                  |                         |                                 |                                               |                      |
| ▶ Staff & Store                                                         |  | <b>FILTERS</b>                           |                        | 2                          | 3                |                         |                                 | 5                                             |                      |
| <b>Advanced Floor Maps</b>                                              |  | <b>Employees</b>                         | <b>Schedules</b>       |                            | <b>Jobs</b>      | <b>Status</b>           |                                 | Type                                          |                      |
| <b>Current Inactive Users Report</b>                                    |  | 27 of 27 Selected<br>$\checkmark$        | 5 of 5 Selected        | $\checkmark$               | 6 of 6 Selected  | $\checkmark$            | 3 of 3 Selected<br>$\checkmark$ | 4 of 4 Selected                               | $\checkmark$         |
| <b>Current Shift Releases</b>                                           |  |                                          |                        |                            |                  |                         |                                 |                                               |                      |
| <b>Employee Certification Report</b><br><b>Employee Profile Report</b>  |  |                                          |                        |                            |                  |                         |                                 |                                               |                      |
| <b>Employee Schedule Ratings</b>                                        |  | <b>Time Off and Request Report</b>       |                        |                            |                  |                         |                                 |                                               |                      |
| Employees Currently Clocked In<br><b>Floor Maps</b>                     |  | <b>Date and Time</b>                     | <b>Type</b>            | <b>Employee Reason</b>     | <b>Submitted</b> | <b>Status</b>           |                                 | Approval Manager Manager Reason Status Change |                      |
|                                                                         |  | <b>Barry Allen</b>                       |                        |                            |                  |                         |                                 |                                               |                      |
| <b>Historical Inactive Users Report</b><br><b>HotSchedules Training</b> |  |                                          |                        |                            |                  |                         |                                 |                                               |                      |
| <b>Implementation Report</b>                                            |  | Mon 3/13/17 starts 9:00 AM               | <b>Unpaid Time Off</b> | Dentist appointment.       | 2/27/17 2:35 PM  | <b>Pending Approval</b> |                                 |                                               |                      |
| HotSchedules Usage Report                                               |  | Mon 3/13/17 ends 11:00 AM                |                        |                            |                  |                         |                                 |                                               |                      |
| Logbook Report                                                          |  | <b>Ginger Grant</b>                      |                        |                            |                  |                         |                                 |                                               |                      |
| Login Report<br>New Employee Welcome Sheet                              |  |                                          |                        |                            |                  |                         |                                 |                                               |                      |
| <b>Schoox Training Report</b>                                           |  | Wed 3/15/17 starts 9:00 AM               |                        |                            |                  |                         |                                 |                                               |                      |
| <b>Skill Levels Report</b>                                              |  | Wed 3/15/17 ends 10:30 AM                | <b>Unpaid Time Off</b> | <b>Dentist Appointment</b> | 3/2/17 5:26 PM   | <b>Pending Approval</b> |                                 |                                               |                      |
| <b>Time Off and Request Report</b>                                      |  |                                          |                        |                            |                  |                         |                                 |                                               |                      |
| <b>ToDo Report</b>                                                      |  |                                          |                        |                            |                  |                         |                                 |                                               |                      |
| <b>Labor Analysis</b>                                                   |  |                                          |                        |                            |                  |                         |                                 |                                               |                      |
| ▶ Proforma                                                              |  |                                          |                        |                            |                  |                         |                                 |                                               |                      |
| Forecasting & Projecting                                                |  |                                          |                        |                            |                  |                         |                                 |                                               |                      |

Please note that requests based on Day Parts will not appear in this report until a future Release.

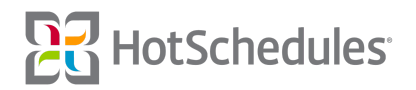

### <span id="page-4-0"></span>First Time User Login

The screens presented to users logging into their accounts for the first time have been updated with a fresh new interface. In addition, any information that has already been entered (either through integration or manually added by a manager), will be populated on the Your Personal Info page.

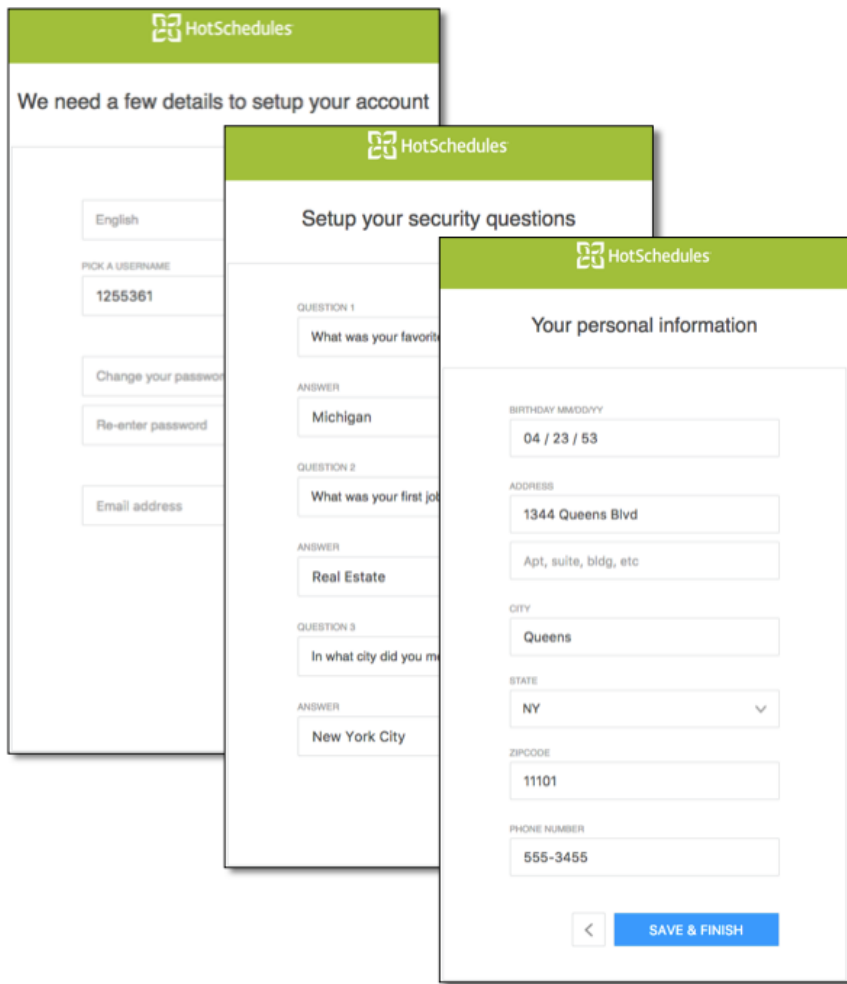

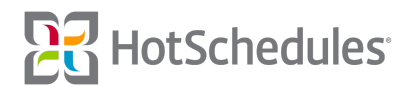